МО, г. Жуковский, ул. Лесная, д.5, офис 102 Тел. +7 (495)204 60 10 [www.proxia.ru](http://www.proxia.ru/)

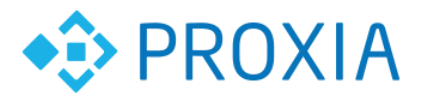

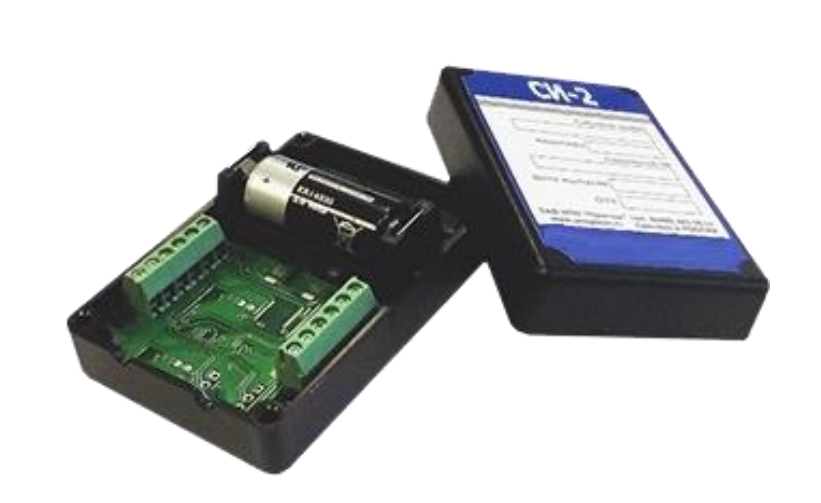

# **СЧЕТЧИК ИМПУЛЬСОВ СИ-2**

# **РУКОВОДСТВО ПО ЭКСПЛУАТАЦИИ**

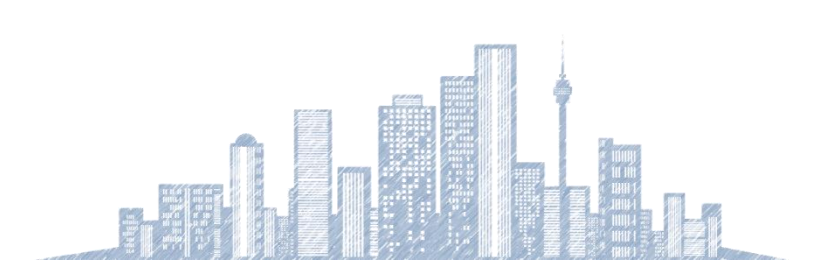

**2018 г.**

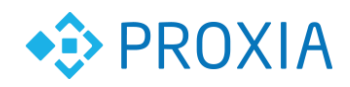

# **Содержание**

. . . . . . . . . . . . .

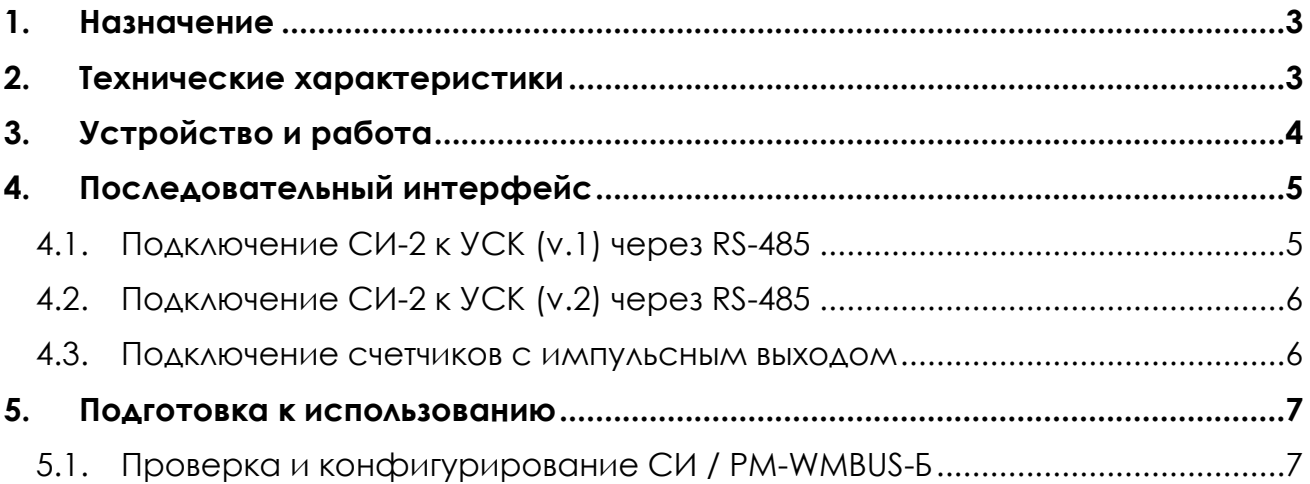

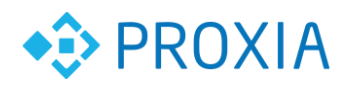

## <span id="page-2-0"></span>**1. Назначение**

Счетчик импульсов – регистратор СИ-2 предназначен для:

• коммерческого и технологического учета потребления холодной и горячей воды;

• работы в составе программно-технического комплекса СПРУТ-М.

Счетчик является вторичным преобразователем, реализует до двух числоимпульсных каналов измерения и в качестве первичных преобразователей использует водосчетчики, счетчики газа, имеющие импульсный (телеметрический) выход.

Счетчик обеспечивает измерение следующей текущей информации:

- потребленный объем воды, газа нарастающим итогом по каждому каналу;
- дату и время.

Счетчик обеспечивает сохранение во встроенной энергонезависимой памяти архива параметров потребления воды, газа с последующей возможностью считывания через протокол RS485 или RS232.

## <span id="page-2-1"></span>**2. Технические характеристики**

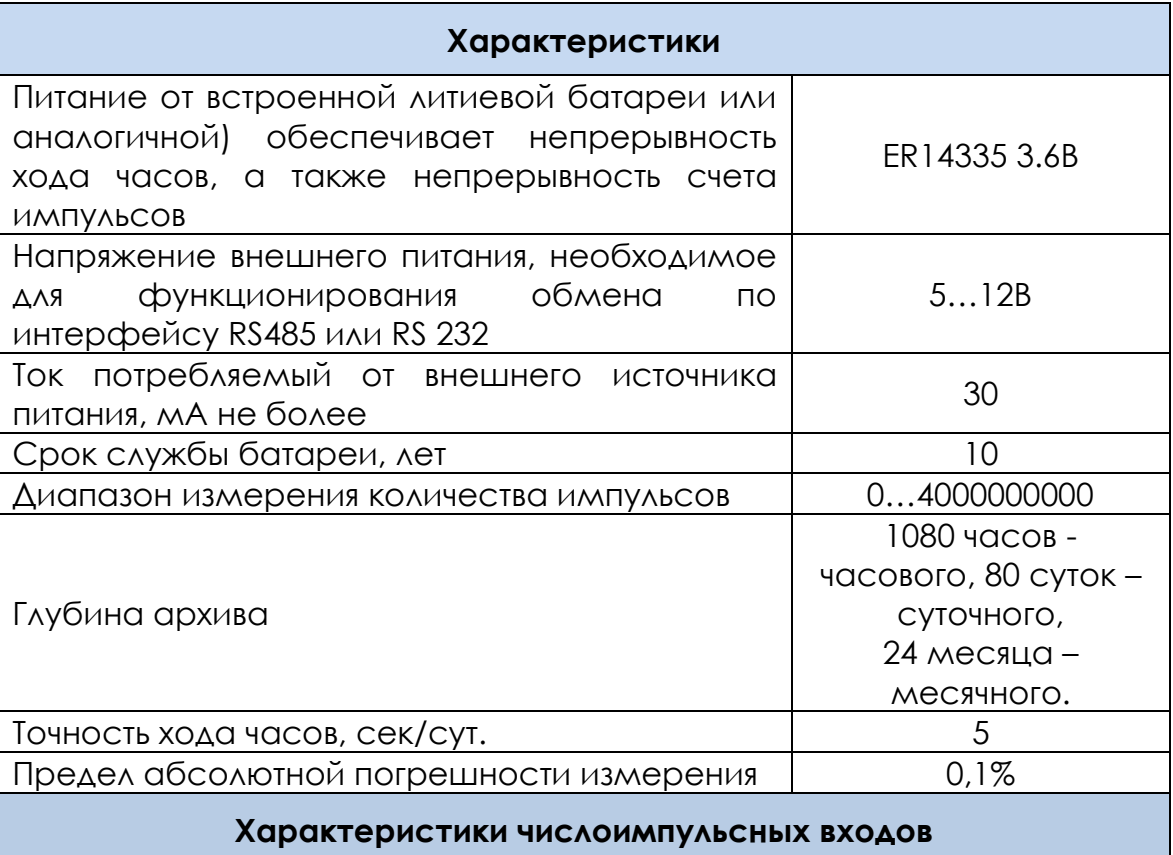

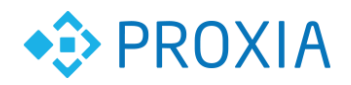

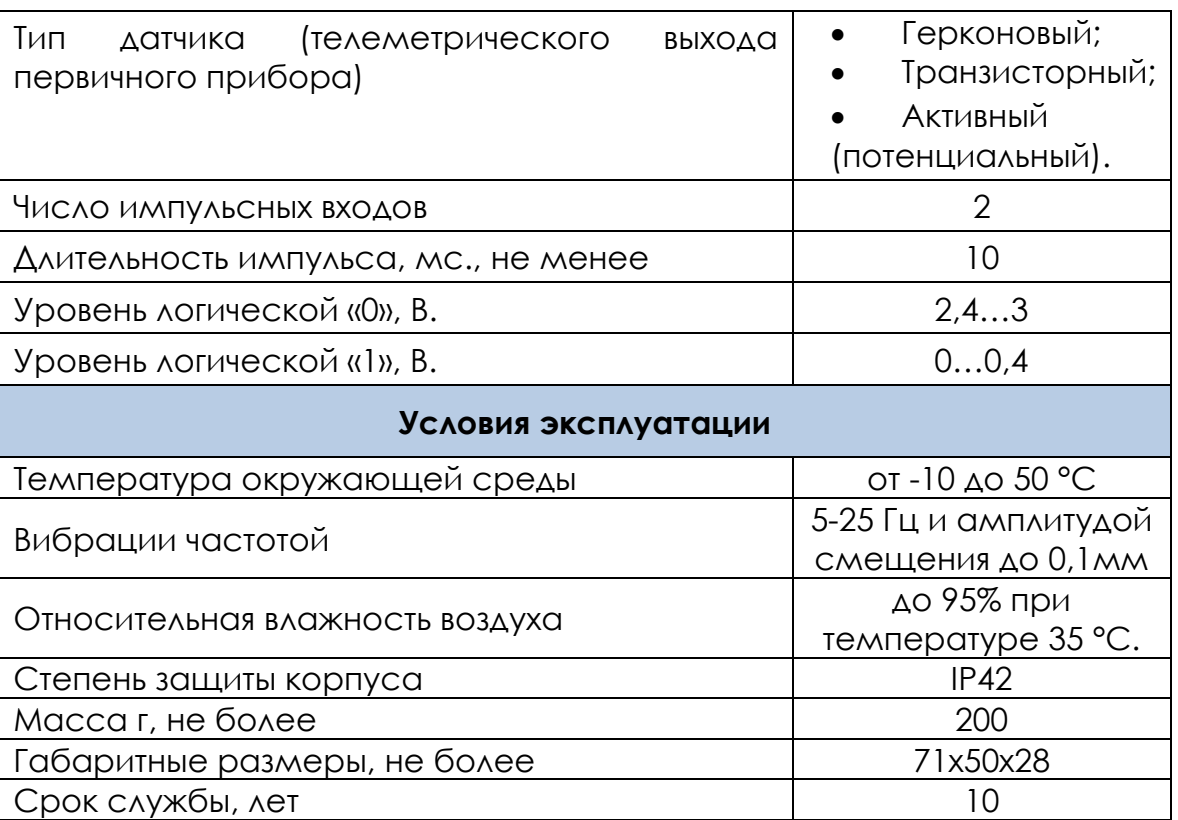

# <span id="page-3-0"></span>**3. Устройство и работа**

Счетчик представляет собой микропроцессорный прибор, выполненный в пластмассовом корпусе, предназначенном для настенного крепления. Внутри корпуса расположена одна плата. Подключение первичных преобразователей и интерфейсных цепей производится к винтовым клеммам внутри корпуса.

Конфигурирование прибора и считывание данных возможно с использованием персонального компьютера или с использованием универсального сетевого контроллера (УСК). Прибор или сеть из приборов подключается к сом-порту компьютера или к УСК.

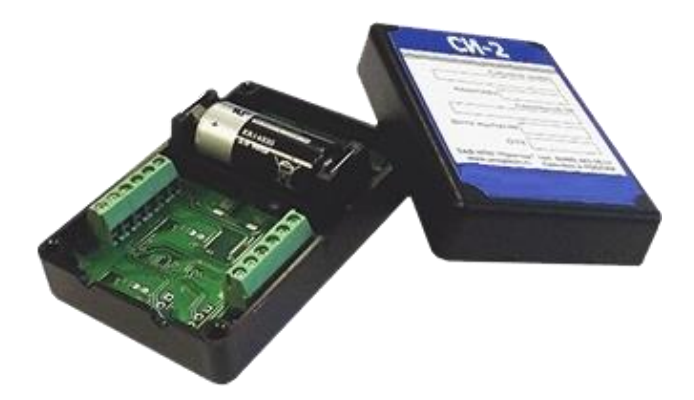

Рисунок 1. Общий вид СИ-2 со снятой крышкой.

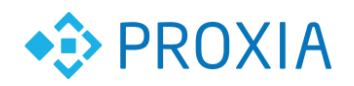

Назначение разъемов счетчика импульсов

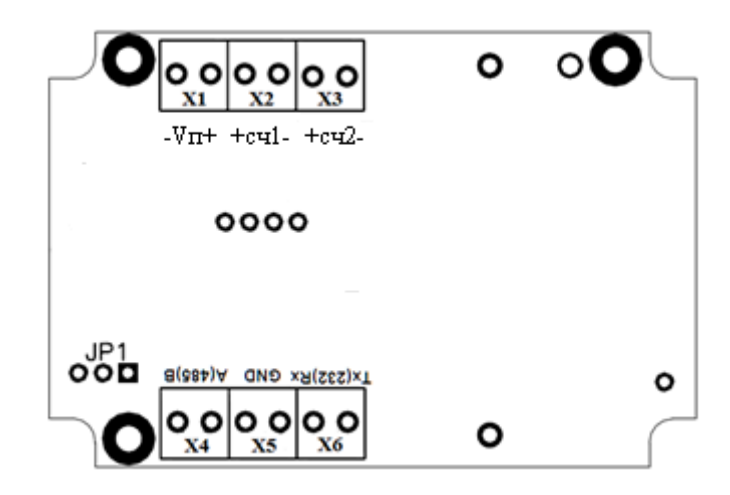

Рисунок 2. Расположение разъемов на плате СИ-2

- Х1 Разъем Вход напряжения питания интерфейсов +5В.
- X2 Разъем для подключения счетчиков с импульсным выходом.
- Х3 Разъем для подключения счетчиков с импульсным выходом.
- Х4, Х5, Х6 Разъем последовательных интерфейсов RS232, RS485.
- JP1 Перемычка для переключения последовательных интерфейсов 232/485.

# <span id="page-4-0"></span>**4. Последовательный интерфейс**

Последовательный интерфейс предназначен для подключения СИ-2 к универсальному сетевому контроллеру (УСК).

## **4.1. Подключение СИ-2 к УСК (v.1) через RS-485**

- <span id="page-4-1"></span>• Выключить питание СИ-2.
- Подключить УСК к СИ-2 по Рис.3

• Включить питание (установить батарейку) и установить перемычкой JP1 тип порта «RS 485» (2 и 3 контакты замкнуты)

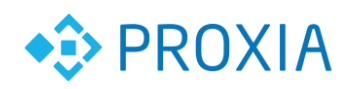

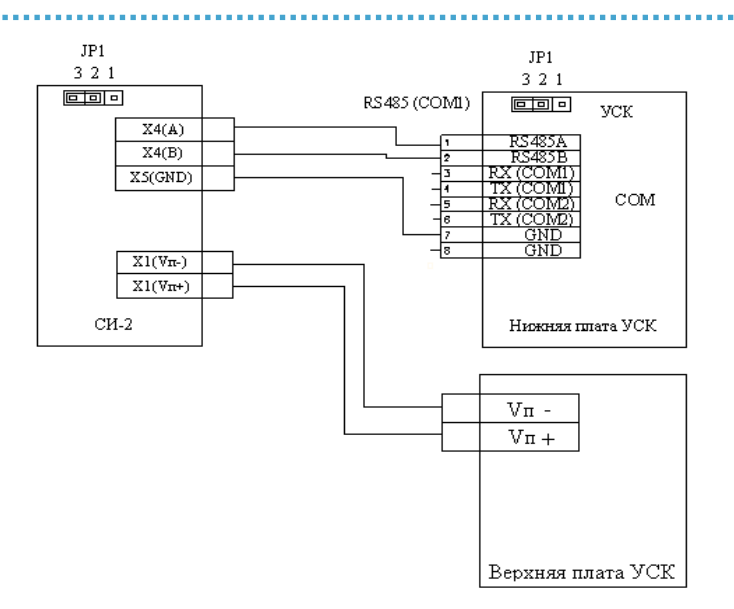

Рисунок 3. Схема подключения СИ-2 к УСК v.1.

## **4.2. Подключение СИ-2 к УСК (v.2) через RS-485**

- <span id="page-5-0"></span>• Выключить питание СИ-2.
- Подключить УСК к СИ-2 по Рис.3
- Включить питание (установить батарейку) и установить перемычкой JP1 тип порта «RS 485» (2 и 3 контакты замкнуты)

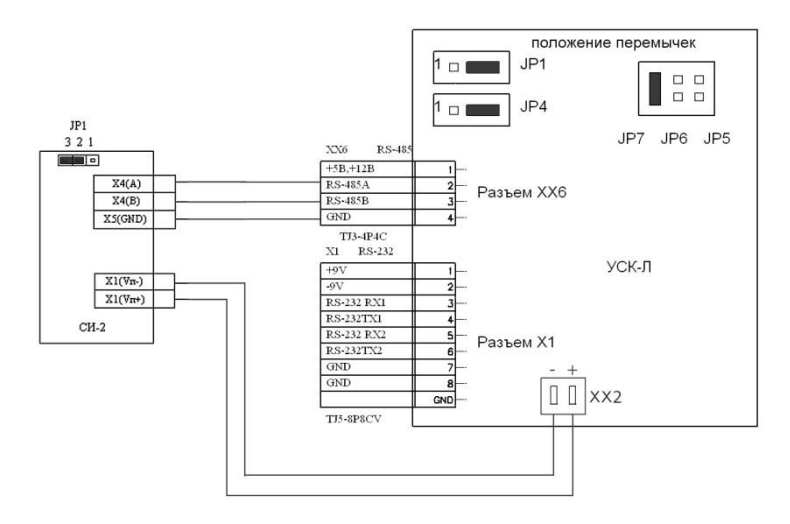

Рисунок 4. Схема подключения СИ-2 к УСК v.2.

### **4.3. Подключение счетчиков с импульсным выходом**

<span id="page-5-1"></span>СИ-2 позволяет подключать электросчетчики, счетчики горячей и холодной воды с импульсным выходом.

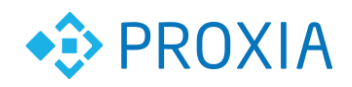

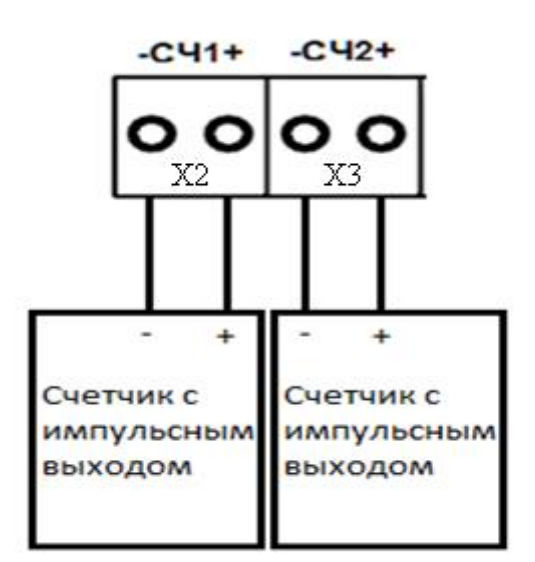

Рисунок 5. Подключение счетчиков с импульсным выходом.

### <span id="page-6-0"></span>**5. Подготовка к использованию**

Состав оборудования:

- *Хост-модуль*: УСК.
- *Конечный модуль:* СИ-2, подключенный по схеме выше к УСК. Программное обеспечение:

Установленный пакет базового ПО СПРУТ-М (Включая программу Конфигуратор оборудования).

#### <span id="page-6-1"></span>**Все настройки выполняются строго по этапам приведенном в данном руководстве**

### **5.1. Проверка и конфигурирование СИ / РМ-WMBUS-Б**

- 5.1.1. Подключить СИ / РМ-WMBUS-Б к УСК через RS-485.
- 5.1.2. Подключить Ethernet кабель к УСК.
- 5.1.3. Подать питание на УСК.
- 5.1.4. Подать питание на СИ / РМ-WMBUS-Б (установить батарейку).

5.1.5. Запустить программу Конфигуратор оборудования. Выбрать тип устройства – «СИ-2». В «Параметрах Ethernet» ввести IP адрес УСК и ключ шифрования. В «Параметрах СОМ порта» установить скорость обмена с СИ-2 (по умолчанию СИ-2 работает на скорости 9600 8N1). Ввести сетевой адрес устройства (совпадает с серийным номером), либо оставить в поле значение

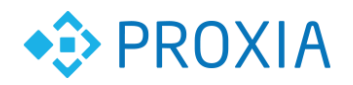

«0» (в таком случае программа произведет поиск устройства автоматически при условии, что к УСК подключен только один котроллер СИ). Далее нажать клавишу «Соединить».

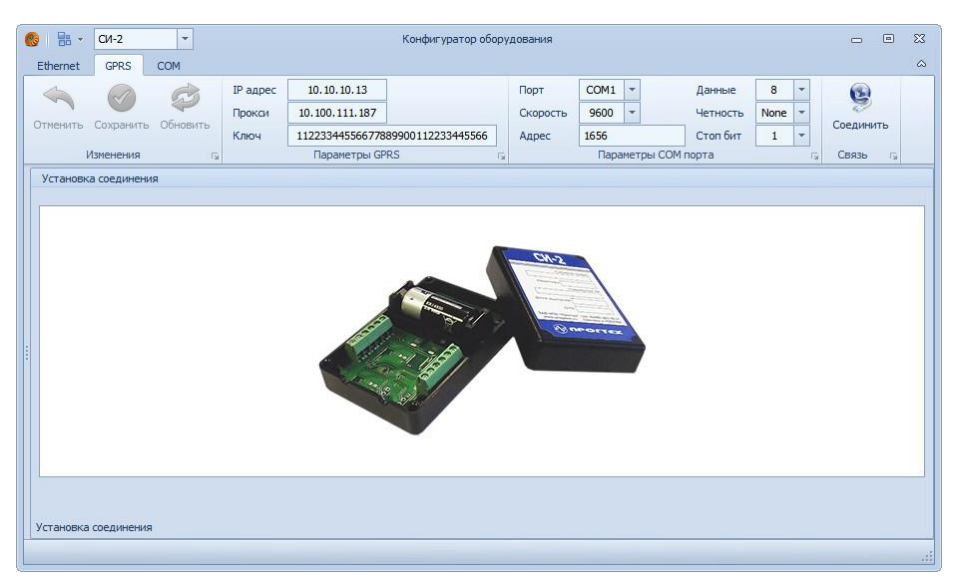

Рисунок 6. Программа конфигуратор оборудования.

5.1.6. В появившемся окне нужно синхронизировать время СИ и компьютера (операция требуется при первой установке СИ). Убедитесь, что компьютер имеет точное время и часовой пояс.

5.1.7. В меню «Основные» перейдите на вкладку «Входы».

5.1.8. Задайте вес импульса нужному входу из расчёта, что значения поля  $-$  «1» = «1м3» (пример: заводская установка «0.01» = 10л/имп., а «0,1» = 100л/имп.).

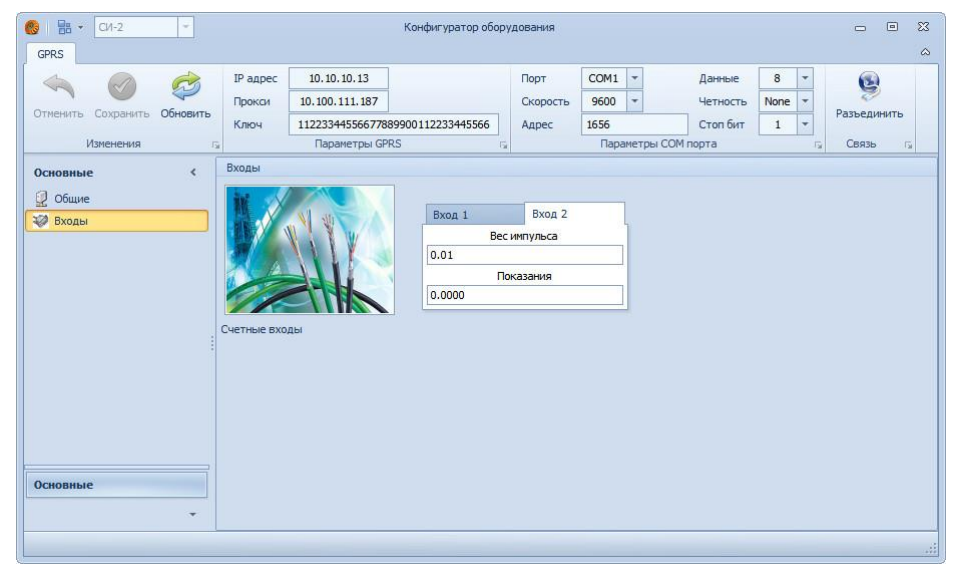

Рисунок 7. Настройка счётных входов СИ / РМ-WMBUS-Б.

5.1.9. Задайте нужному входу значение в поле «Показания», соответствующее реальным показаниям счётчика в данный момент.